### **Description:**

This job aid describes the process for creating a new State Transfer (IRT). Whenever a policyholder moves from one state to another, an IRT is necessary. A new set of state regulations is applicable, so PolicyCenter must apply a different set of rules. Once the account information is updated or a new account is created, start a new submission for the new state. The policy providing coverage in the former state must be cancelled by the original agent.

This process is very similar between product lines; the only difference is the cancellation reason selected for Property.

Click the appropriate hyperlink to view the steps:

- o Start the State Transfer's New Submission with Updated State
- o [Cancel the Original Policy in the Previous State](#page-2-0)

### *Start the State Transfer's New Submission with Updated State*

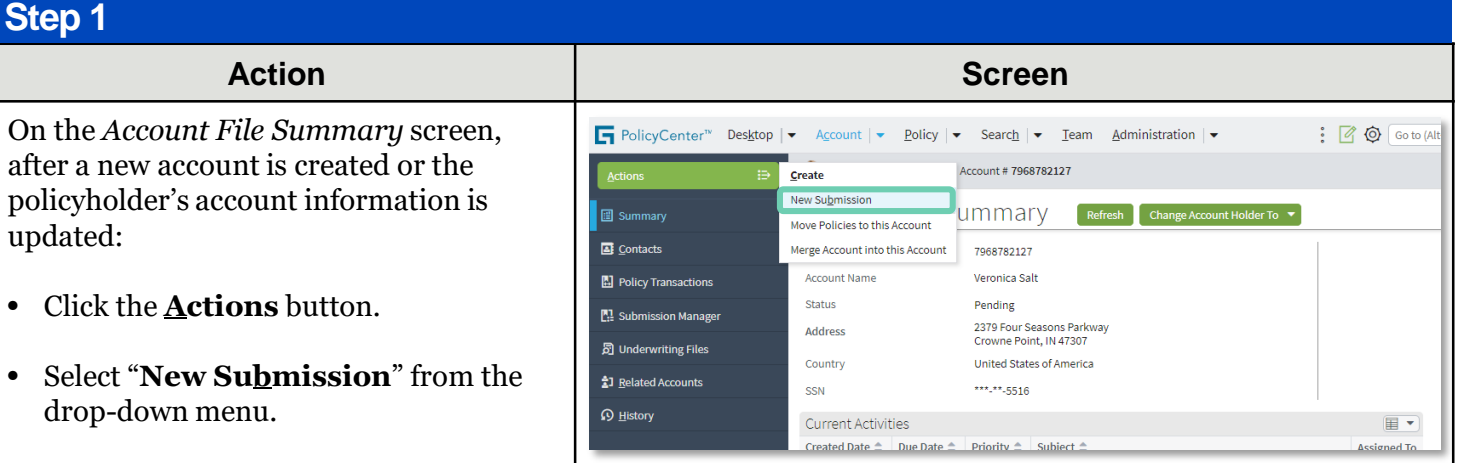

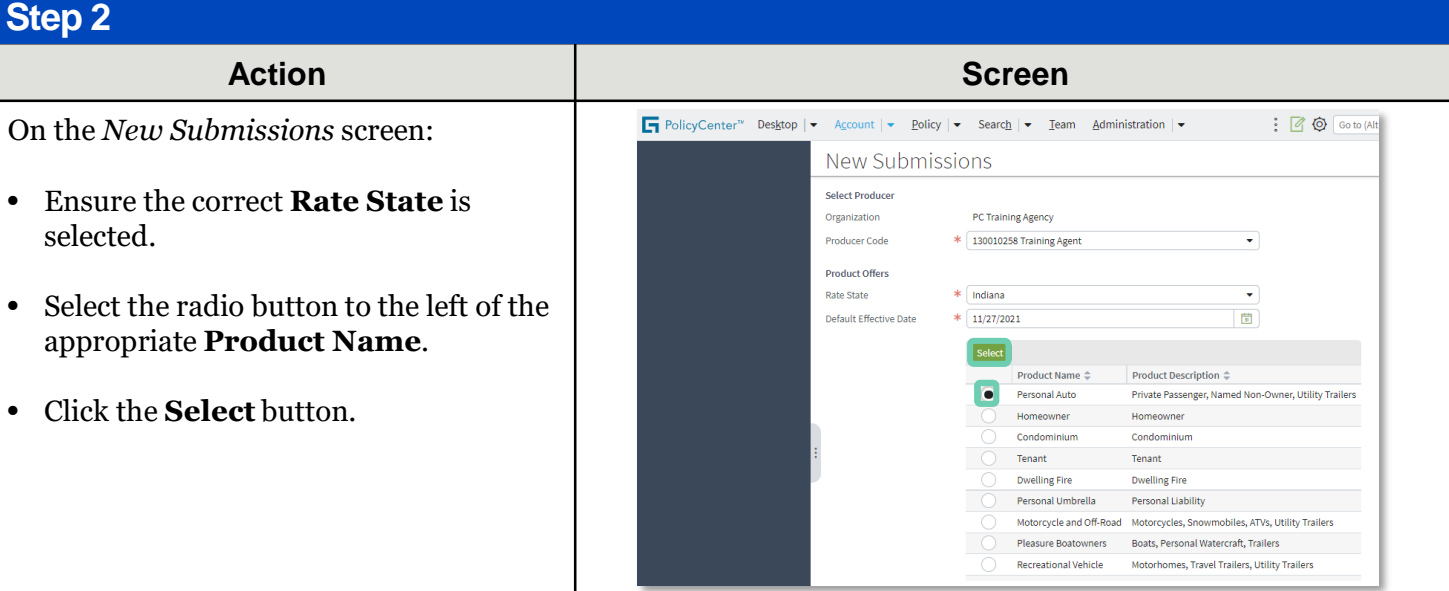

Copyright © 2023 Nationwide Mutual Insurance Company. Proprietary & Confidential.

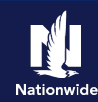

## **Job Aid Process (New Submission Cont.) :**

### **Step 3**

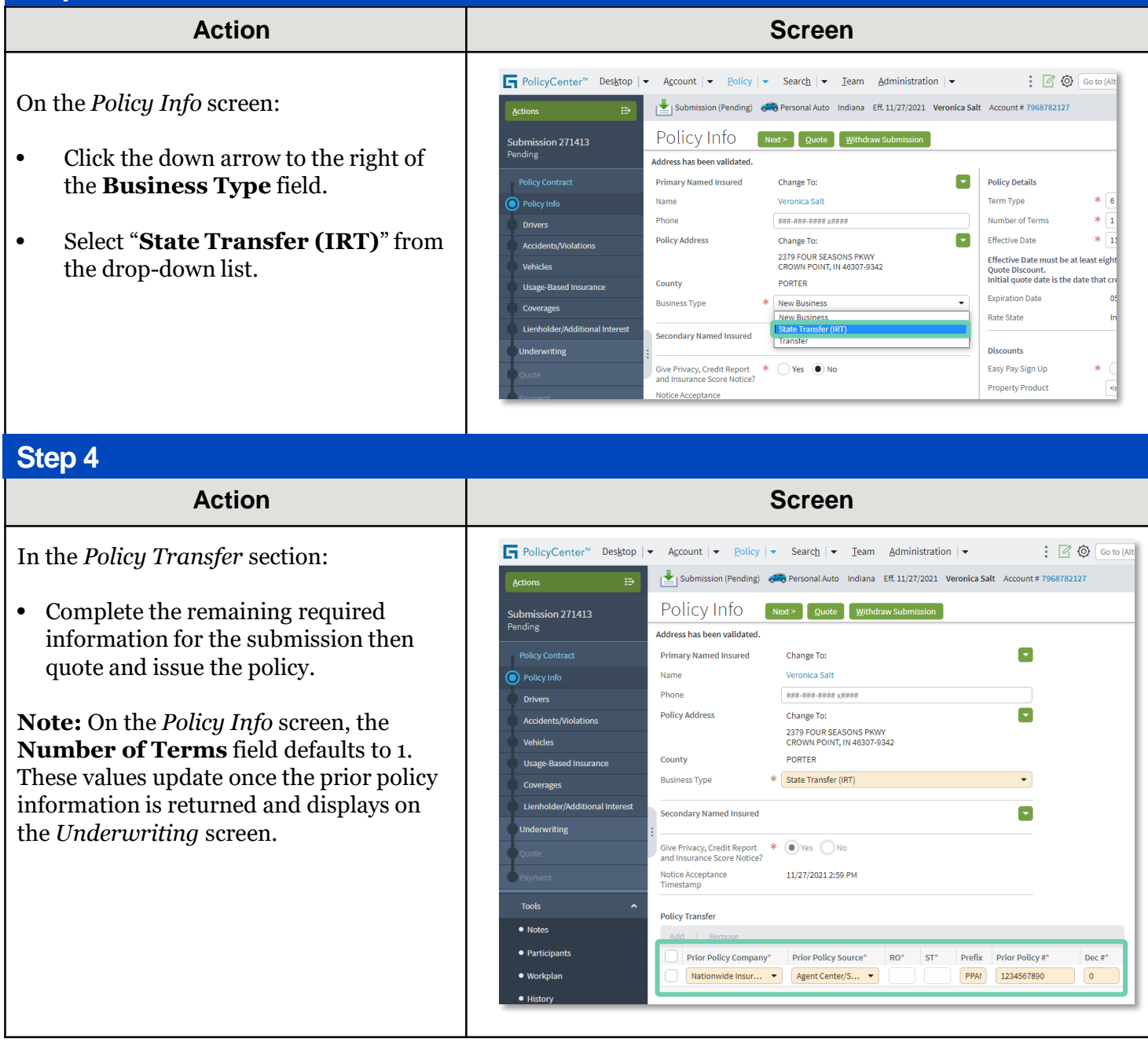

**Warning:** The policy providing coverage in the former state must be cancelled by the original agent. Steps in the next section describe how to cancel the original policy written for the previous state.

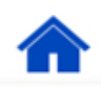

## <span id="page-2-0"></span>*Cancel the Original Policy in the Previous State*

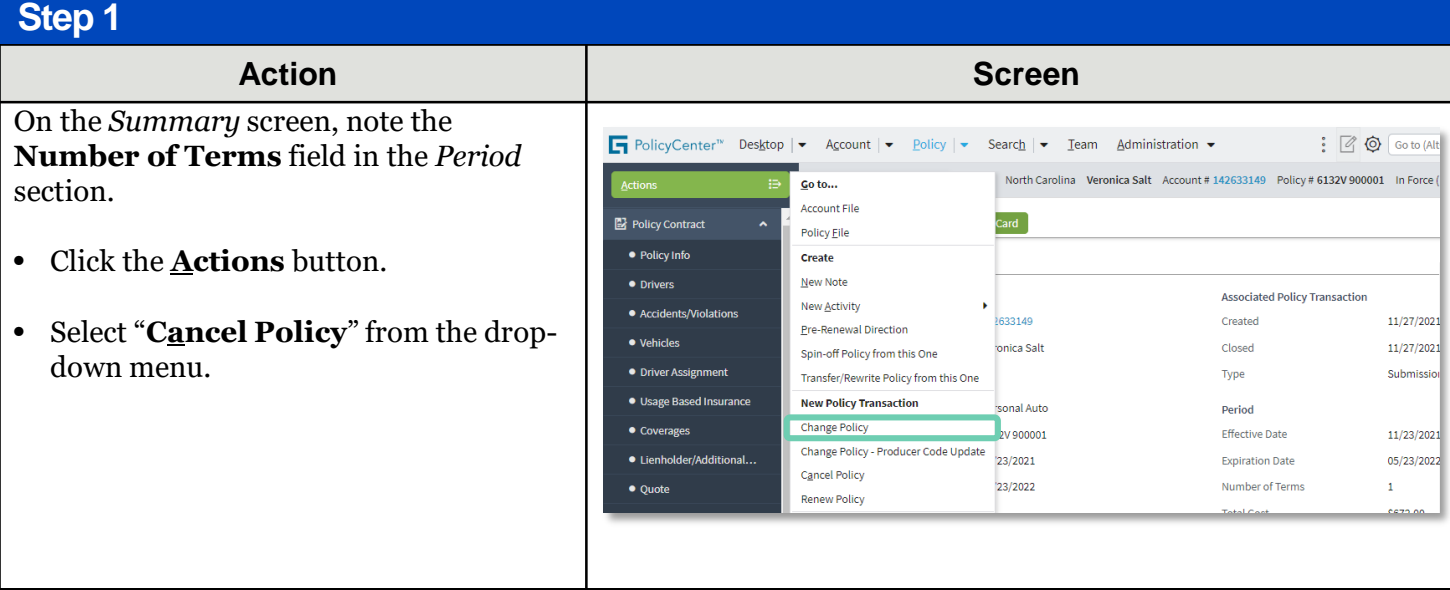

### **Step 2**

#### **Action Screen**

On the *Start Cancellation For Policy #XXXX XXXX* screen:

- Select "**Insured"** from the **Source** field drop-down list.
- Select "**Transfer**" from the **Reason** field drop-down list.
- Enter "**Regional Transfer**" into the **Reason Description** field.

PolicyCenter defaults the **Cancellation Effective Date** field to the current date. If necessary, you can change the default date.

• Click the **Start Cancellation** button.

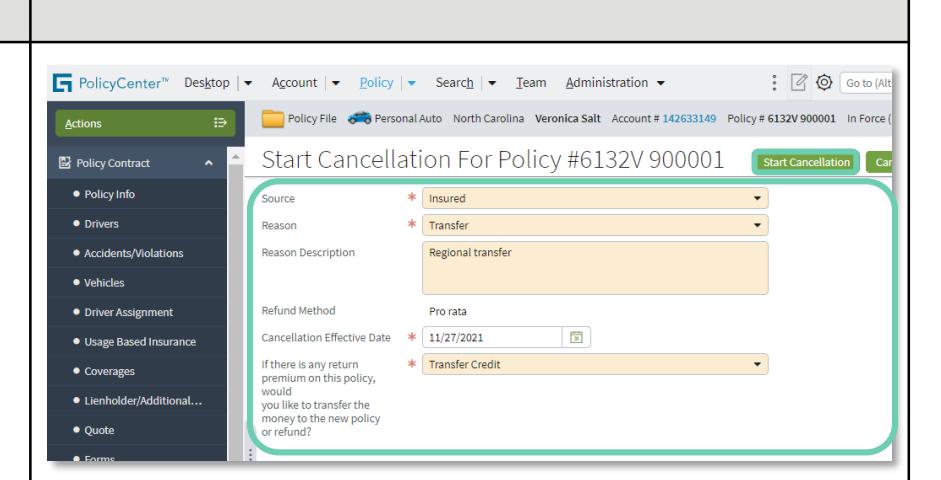

**Note:** If it is a **Property** policy, select **"Inter-Regional Transfer"** from the **Reason** field dropdown list.

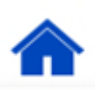

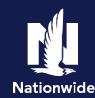

## **Job Aid Process (Cancel the Original Cont. ) :**

### **Step 3**

**On the Confirma** 

down list.

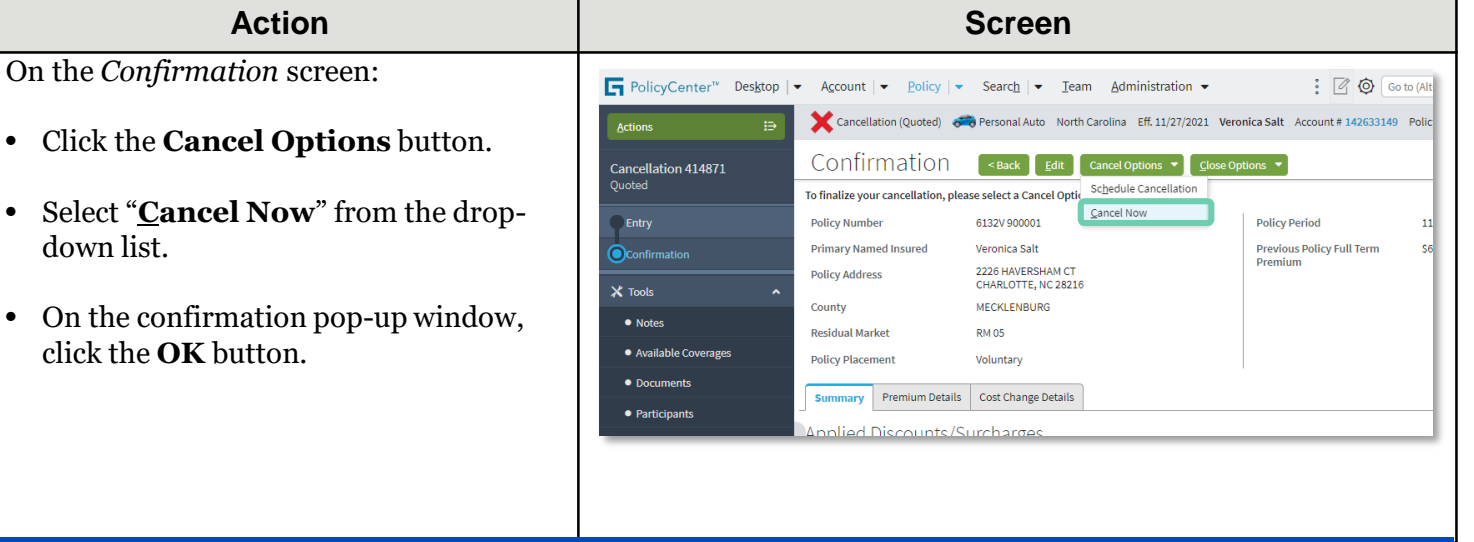

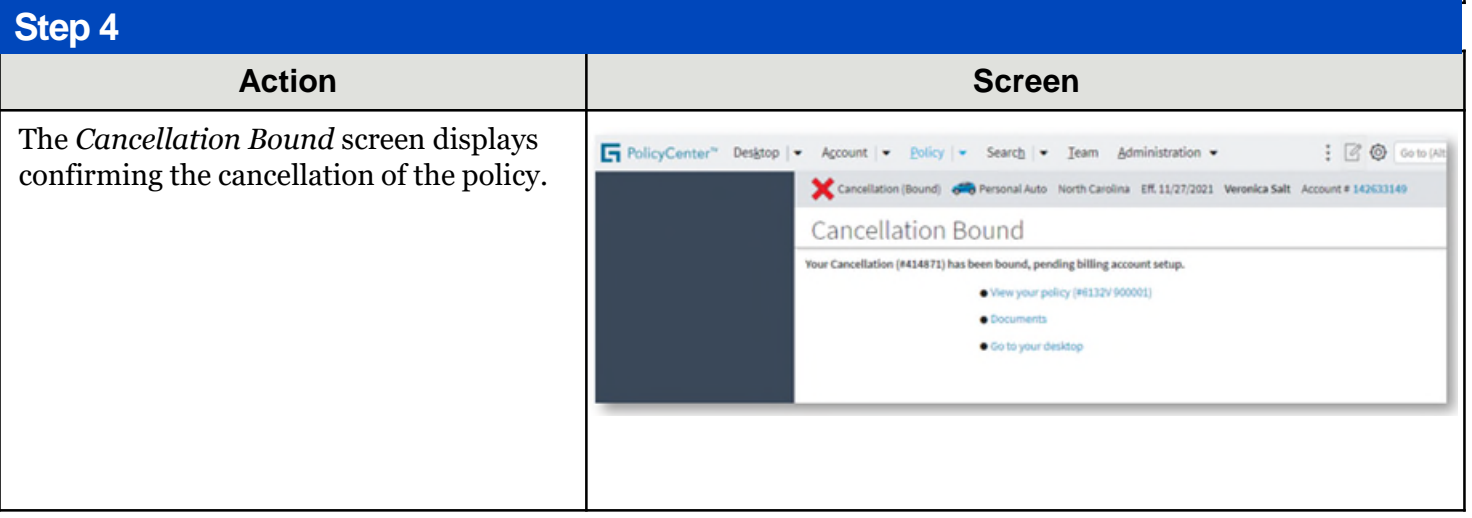

By accepting a copy of these materials:

(2) I agree that the information contained in this training presentation is confidential and proprietary to Nationwide and may not be disclosed or provided to third parties without Nationwide's prior written consent.

(3) I acknowledge that: (i) certain information contained in this training presentation may be applicable to licensed individuals only and access to this information should not be construed as permission to perform any functions that would require a license; and (ii) I am responsible for acting in accordance with all applicable laws and regulations.

(4) I agree that I will return or destroy any material provided to me during this training, including any copies of such training material, when or if any of the following circumstances apply: (a) my Independent Sales Agent agreement with Nationwide is cancelled or I no longer hold any appointments with Nationwide; (b) my employment with or contract with a Nationwide Independent Sales Agent is terminated; (c) my Independent Adjuster contract with Nationwide is terminated; (d) my employment with or contract with a Nationwide Independent Adjuster is terminated; or (e) my employment or contract with Nationwide is terminated for any reason.

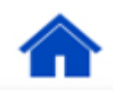

<sup>(1)</sup> I agree that I am either: (a) an employee or Contractor working for Nationwide Mutual Insurance Company or one of its affiliates or subsidiaries ("Nationwide"); or (b) an Independent Sales Agent who has a contract and valid appointment with Nationwide; or (c) an employee of or an independent contractor retained by an Independent Sales Agent; or (d) an Independent Adjuster who has a contract with Nationwide; or (e) an employee of or an independent contractor retained by an Independent Adjuster.